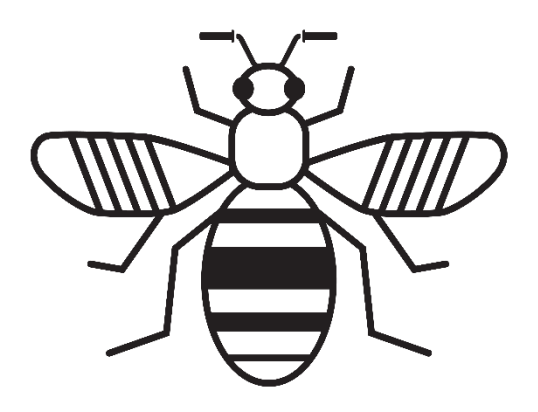

# **Bee Network Consultation Map** User guide

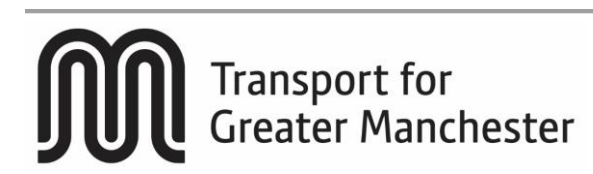

#### **What is the Bee Network?**

The Bee Network is a cycling and walking infrastructure proposal for Greater Manchester. You can view the proposals on MappingGM. The map shows the existing and proposed crossing points needed to open up communities for cycling and walking across Greater Manchester. It also shows the proposed routes for the Bee Network and initial proposals for roads where segregated Dutch-style cycling lanes could be built.

The first iteration of the map was published in June 2018. It has been developed in collaboration with all 10 Greater Manchester local authorities and co-ordinated by Transport for Greater Manchester. The map will be updated quarterly with new information, and public engagement with this first draft of the proposals is actively encouraged.

#### **How can I access the map?**

To access the website, visit [https://mappinggm.org.uk/bee-network.](https://mappinggm.org.uk/bee-network) Alternatively, from the [MappingGM homepage,](https://mappinggm.org.uk/) click on the 'Maps' button at the top, and choose 'Bee Network' from the dropdown.

The homepage will provide you with a range of information about the consultation, including contact details for further information, and the privacy notice.

To access the map and make a contribution, click the 'View the map' link at the top of the screen. In order to access the map, you will need to confirm that you have viewed the terms and conditions of use, and are aware of our privacy notice.

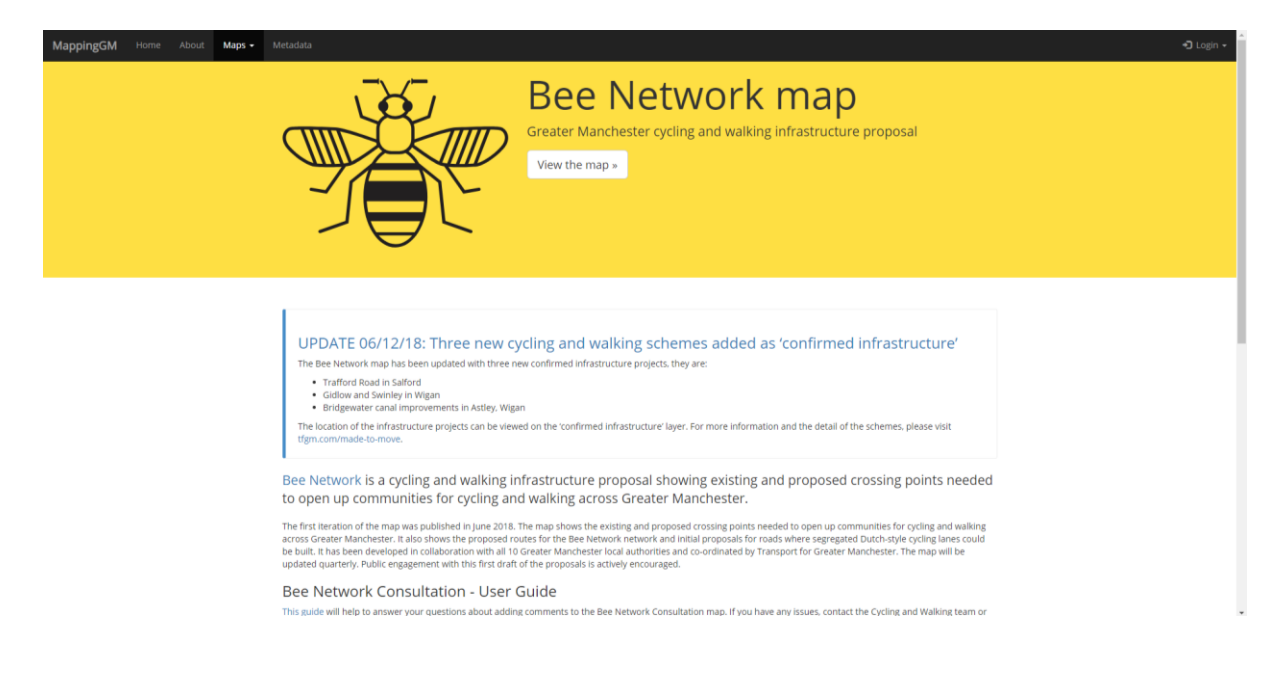

#### **Image 1: Bee Network homepage:<https://mappinggm.org.uk/bee-network>**

# **What do the different buttons and tools on the map mean?**

A range of tools are provided to help you with navigating the map and the information on it. These are detailed below. As you hover over most of our tools, a small title or description will appear.

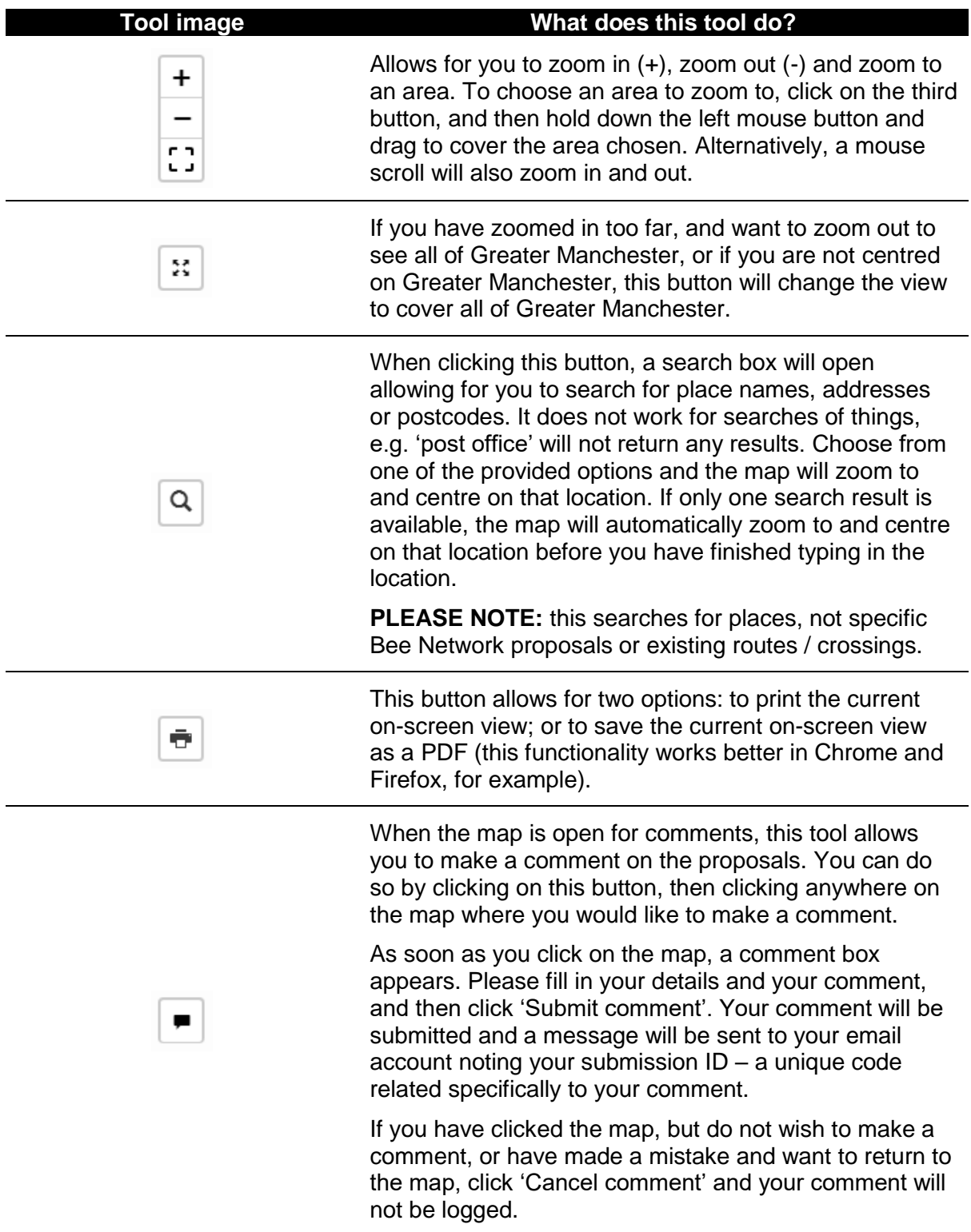

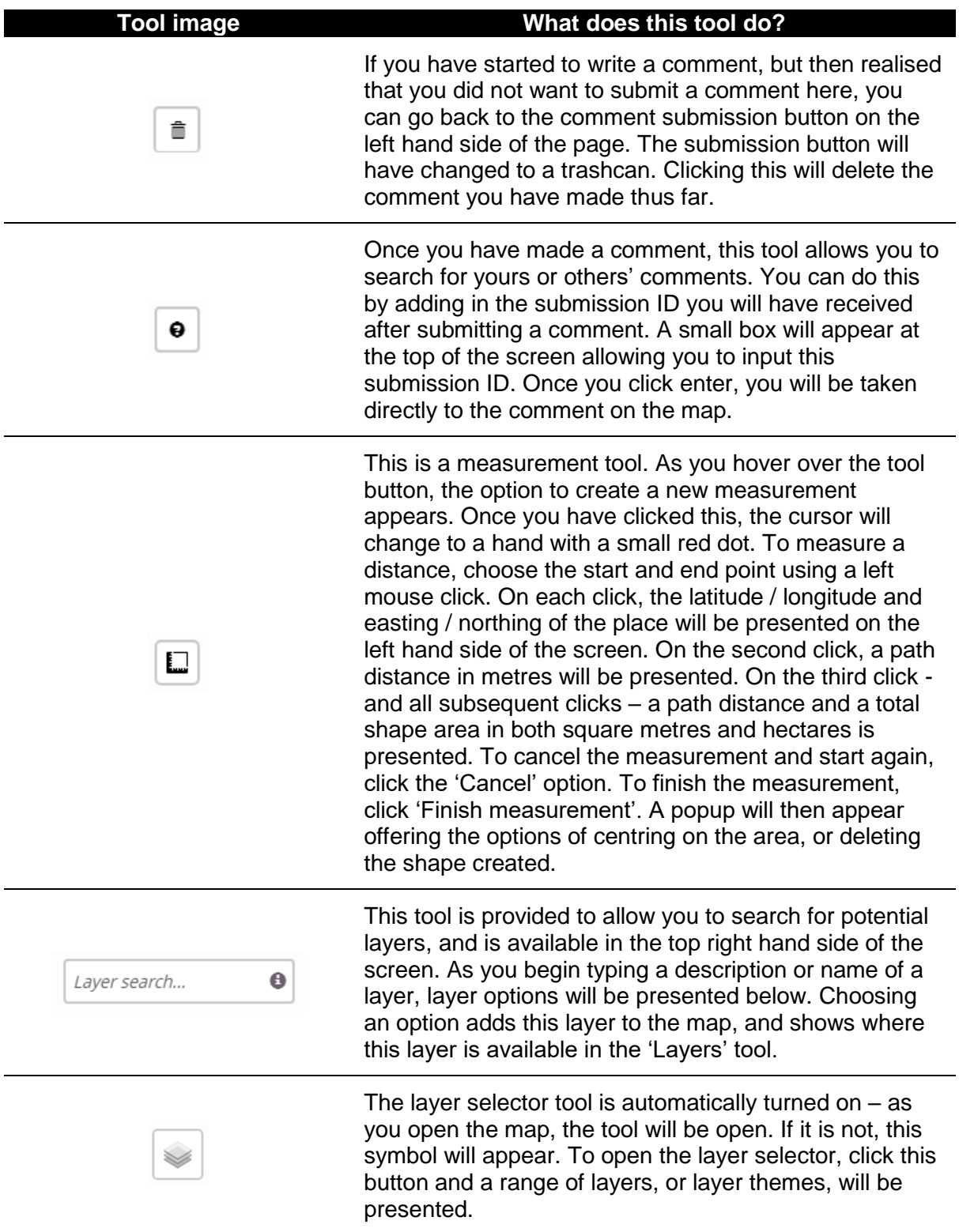

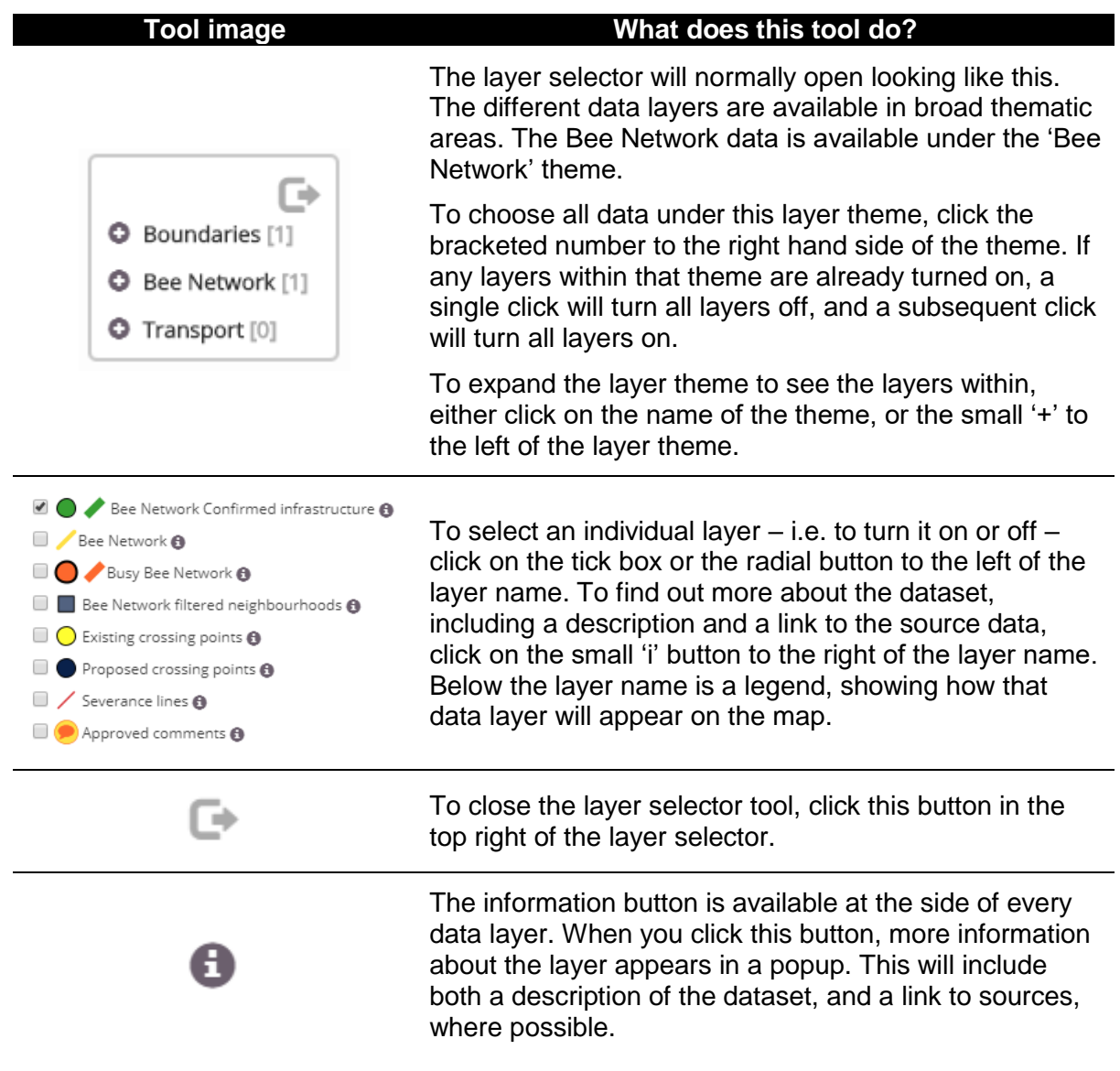

#### **How can I leave a comment?**

The aim is for users to be able to comment on proposals as new proposals come forward. However, the ability to comment will not be open at all times. When the comment function is open, and if you wish to leave a comment on the proposals, you will need to use the comment button identified above. Click the comment button, then choose an area on the map where you would like to leave a comment.

In order to leave a comment, you will be asked to provide an email address, your name and your postcode. This will allow us to provide you with a submission ID number, which you can use to track or view your comment.

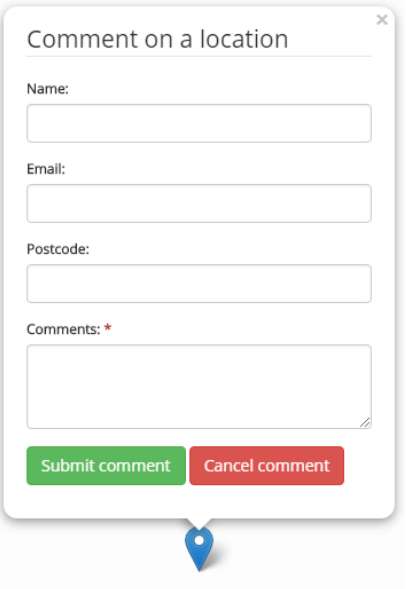

In submitting your comment, ensure you are aware of our privacy notice, which is available on the front page of the map [\(https://mappinggm.org.uk/bee-network\)](https://mappinggm.org.uk/bee-network).

Your email address will be used to send you an email confirming receipt of your comment. This email will include a submission  $ID - a$  specific number or code that identifies your specific comment. If you have any queries about your comment, please ensure you provide the submission ID you receive as part of your correspondence with the Cycling and Walking team.

**PLEASE NOTE:** Once you have submitted a comment, you will not be able to make a direct change to it through the map. You will need to contact TfGM, who will verify that the comment came from you (via your email address, name or postcode) before proceeding. To make a change to your comment, you will also need to provide your submission ID.

### **What happens to my comment once I have submitted it?**

TfGM and the Cycling and Walking team will validate any comments received through the system, to remove any offensive or inappropriate comments. This process will only take account of the comment, and not reference any of the data collected about you. Once the comments have been validated, they will be pushed live.

As a result, your comments will not immediately appear on the website. If your comment is not visible on the website within a week of submission, please contact the cycling and walking team directly at [cyclingwalking@greatermanchester-ca.gov.uk.](mailto:cyclingwalking@greatermanchester-ca.gov.uk)

### **How can I see my comment on the website?**

Once your comment has been validated and added to the map, you can view it by choosing the 'Approved comments' layer in the layer choice panel on the right hand side.

Alternatively, if you want to jump straight to a specific comment, use the comment search tool identified above.

## **Where can I find out more information about the Bee Network, or suggest a change to the map?**

For more information on the map, including any questions you may have about the data or consultation, contact [cyclingwalking@greatermanchester-ca.gov.uk.](mailto:cyclingwalking@greatermanchester-ca.gov.uk) Alternatively, find out more by visiting the [TfGM Made-to-Move](https://tfgm.com/made-to-move) page or [joining the conversation on Twitter.](https://twitter.com/officialtfgm)

# **I am having trouble viewing the map. What do I need to do?**

There may be a number of reasons why the map isn't working, including an issue with our networks or high demand and usage of the maps. You may wish to try refreshing your browser again.

If you are still having a technical issue in accessing the map, please contact [mapping@greatermanchester-ca.gov.uk.](mailto:mapping@greatermanchester-ca.gov.uk)

# **I like MappingGM. What else is there?**

MappingGM is managed by the Greater Manchester Combined Authority, and hosted by Salford City Council.

It has been designed to provide mapped information about Greater Manchester to the public. We have a range of maps available, covering areas as diverse as planning, housing, infrastructure, socio-economics, demography, public services, ecology, transport, culture and heritage.

If you want to find out more, contact [mapping@greatermanchester-ca.gov.uk,](mailto:mapping@greatermanchester-ca.gov.uk) [check out our](https://twitter.com/mappinggm)  [Twitter feed,](https://twitter.com/mappinggm) or [have a click around the MappingGM website.](https://mappinggm.org.uk/)